## REGISTRO NOMINAL DE VACUNACIÓNCONTRACOVID-19 **FORMULARIO DE ALTA DISPONIBILIDAD**

Si estás leyendo este tutorial es porque ya SOS PARTE de la mayor Campaña de Vacunación de nuestra historia. El registro de las vacunas aplicadas es una las acciones más importantes durante el acto vacunal. Los datos registrados son la fuente primaria de información que nos permite contar con datos de calidad de fundamental interés para contribuir a la vigilancia de seguridad y la trazabilidad de las vacunas aplicadas.

> Ingresar al formulario a través del siguiente enlace: nomivac.msal.gov.ar y nomivac.msal.gob.ar

## **¿COMO LOGUEARSE O INGRESAR PARA COMENZAR A REGISTRAR?**

SedebeutilizarelusuarioycontraseñaconelqueingresanaSISAobienconelnuevoquelehanasignado como Registrador de Campaña.

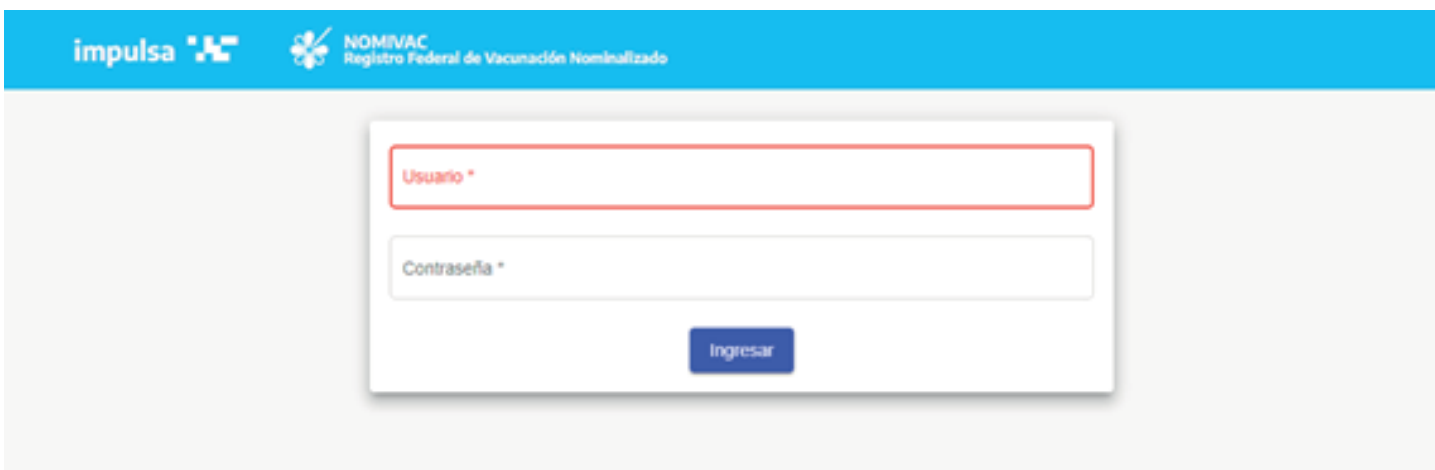

## **¿CÓMO REALIZAR LA BÚSQUEDA DE PERSONA O INGRESAR EL "ALTA DEPERSONA"?**

EnlabúsquedadepersonadeberáncolocarelDNIyel sistematraerálosdatosdel ciudadanovalidados por Registro Nacional de las Personas (RENAPER).

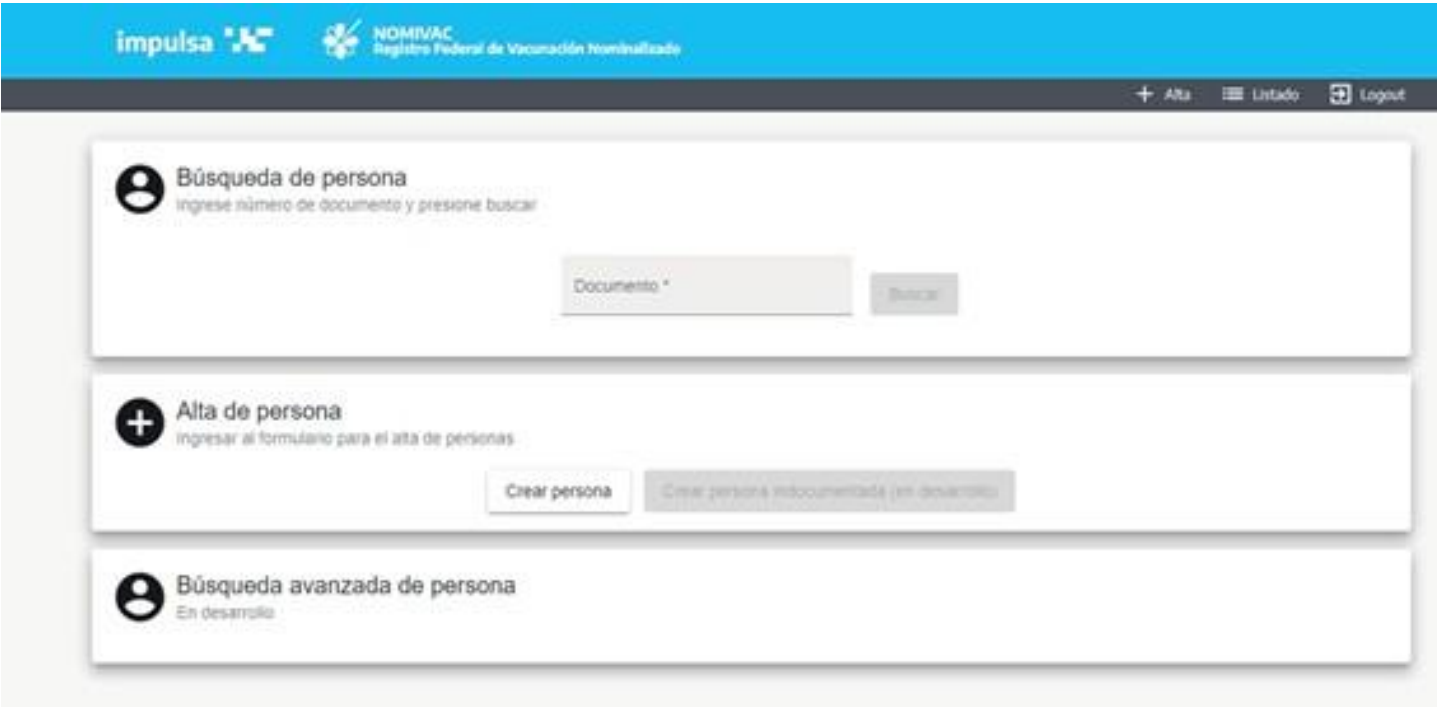

En caso de no encontrarse los datos en el RENAPER, deberá ingresar en la sección "Alta de persona" en formamanual,desdeelbotón"crearpersona",dondesecargaranenformamanualelNombre,Apellido, Tipo y número de documento, sexo, Fecha de nacimiento, País, Provincia, Departamento, Calle y número.

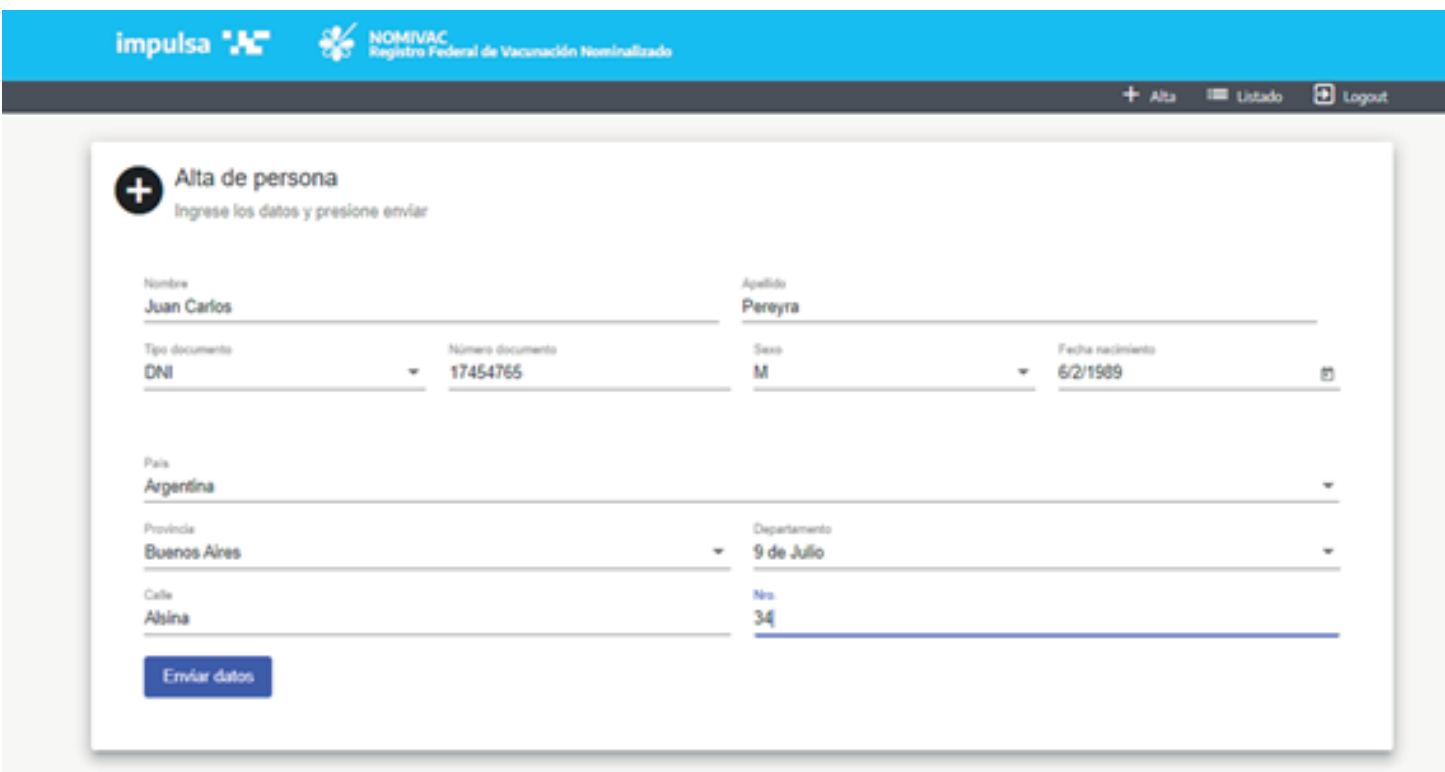

## **¿CÓMO REGISTRAR LA DOSIS APLICADA?**

Debe ingresar a "Alta de aplicación", en la sección Datos personales, el sistema ya le mostrará los datos personales ingresados con anterioridad. En la sección "Aplicaciones previas", se mostrará el historial de vacunación contraCOVID-19.

En la sección "Datos Aplicación", se deberán cargar:

**1. Establecimiento:** el listado es predictivo

**2. Fecha de aplicación:** este dato es muy importante para tener en cuenta eltiempo entre las dosis

**3. Edad al momento de aplicación** (se muestra en forma automática)

**4. Condiciónomotivodevacunación:**deberáseleccionarunodelosmotivosdelalista (enelcasodePersonaldeSaludoEstratégicosepriorizaráestemotivosobreotros)

**5. Esquema:** se autocompletará según el motivo o condición de vacunación

**6. Dosis:**deberá señalar si es laprimeraosegundadosis. El sistema nolepermitirá cargar la segunda dosis si no está antes cargada la primera\*.

**7. Lote:** este dato obligatorio, será ingresado manualmente. Se solicita especial cuidado en el ingreso de este dato ya que será auditado para verificar su validez.

**8. Comentarios** en caso de ser necesarios.

*\*Se recuerda en este punto que si la persona trae el carnet puede realizarse la carga retrospectiva.*

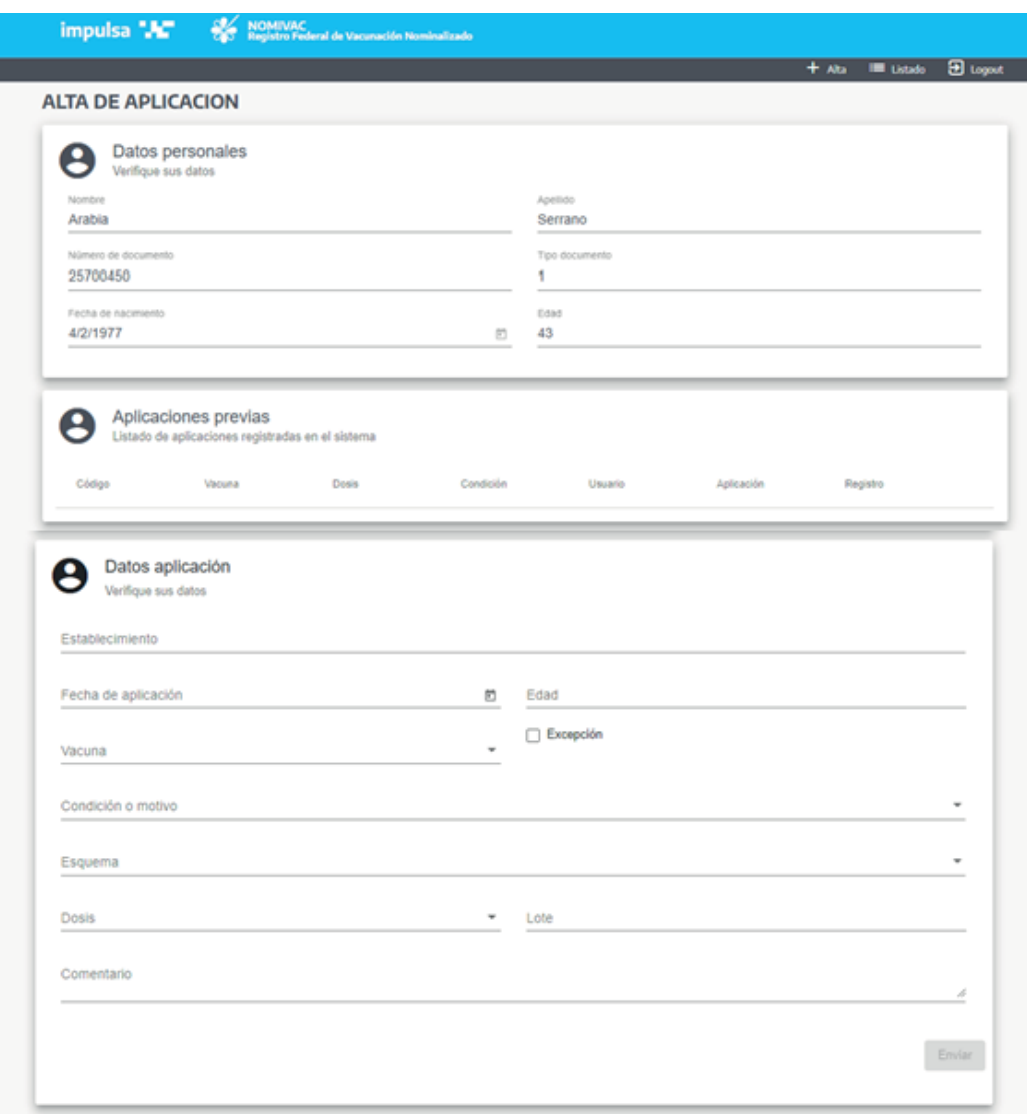

Por último, al presionar el botón "Enviar" la aplicación quedará registrada en la aplicación.

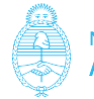

Argentina unida